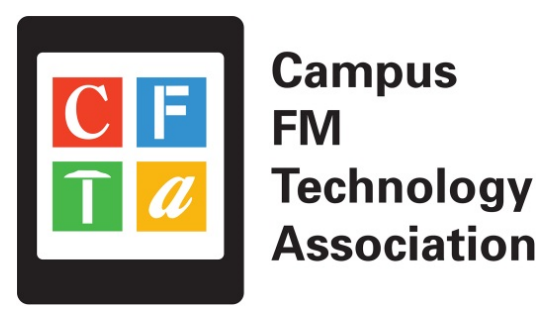

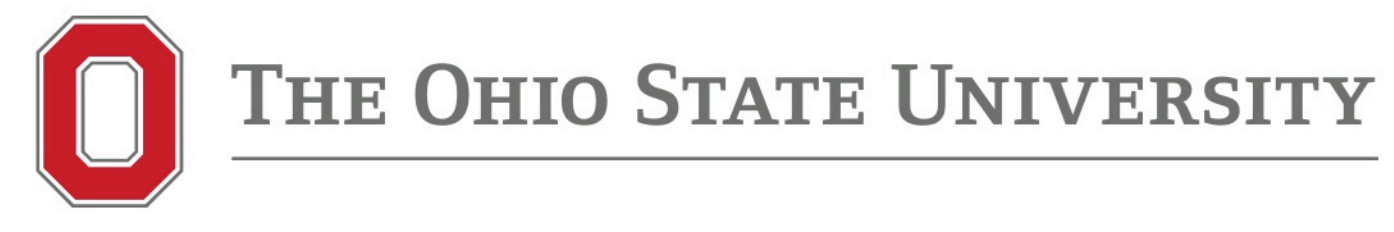

## **Your Perfect 3D World (BIM and GIS Integrated)** June 2015

Larisa Kruger

# **Background**

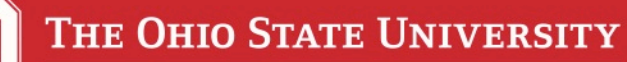

- **Larisa Kruger- Enterprise GIS Manager**
- **FITS- Facilities Information Technology Services**
- **2 years (GIS for 15)**
- **2 FTE, 4 students part time on GIS**
- **5 FTE, 6 students on BIM / space data**
- **1,350 buildings including regionals**
- **34,350,000 GSF**
- **1,660 Ac on Columbus campus. 15,056 Ac total**

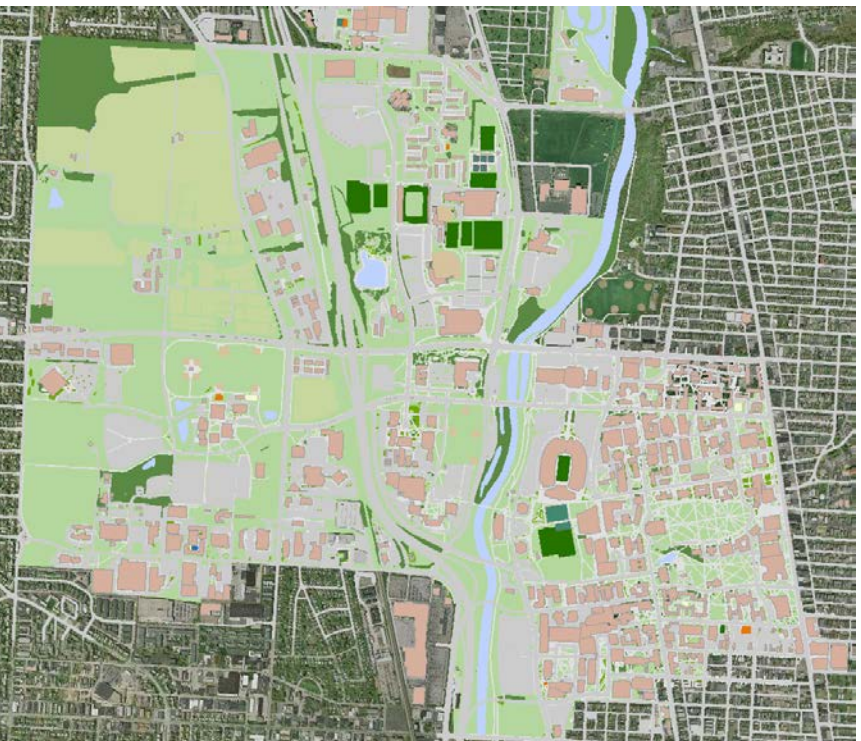

#### **The Ohio State University Enterprise GIS Initiative**

To promote, integrate, standardize and advance the utilization of geographic information systems (GIS) for administrative, management, and service‐related purposes throughout The Ohio State University.

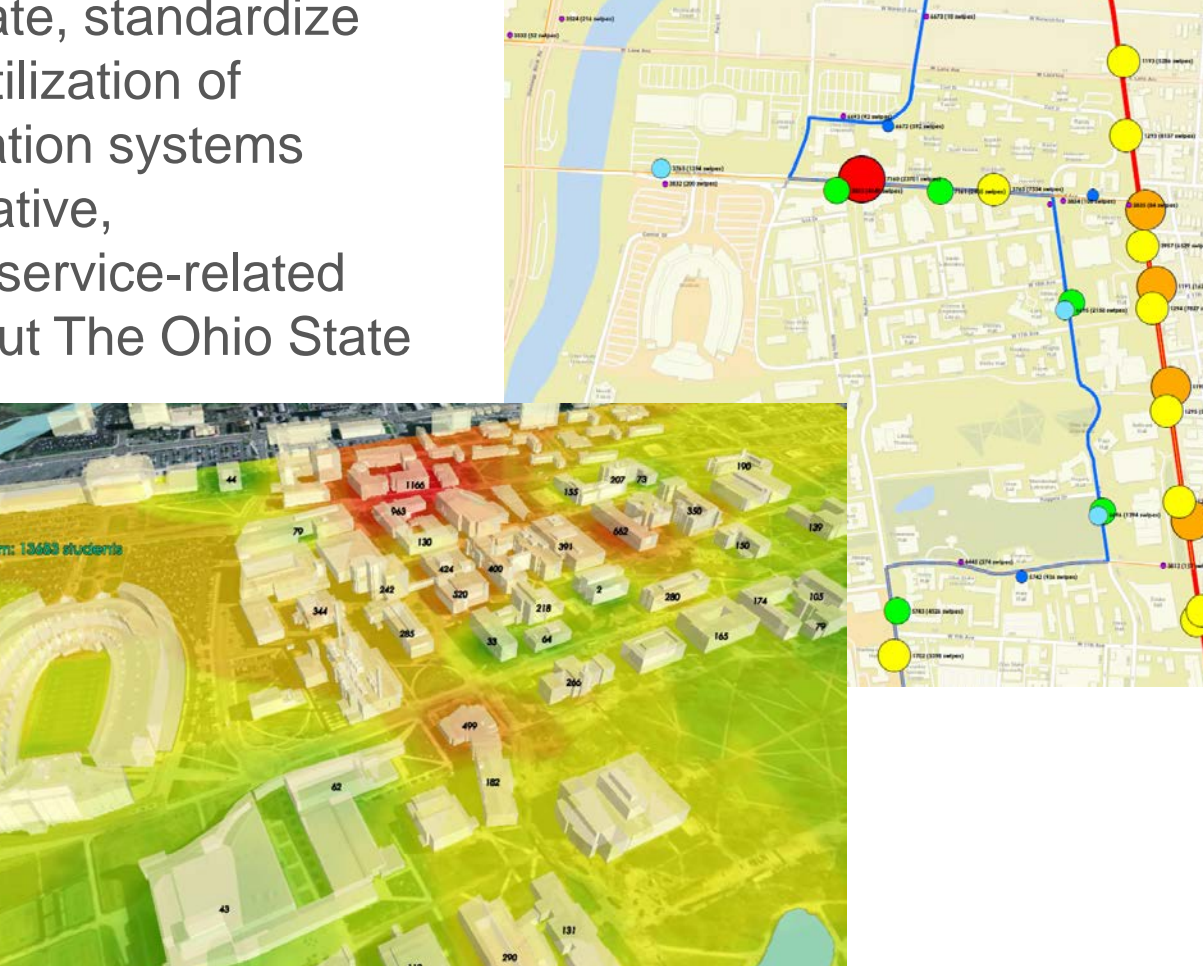

## **Asset Management Improved Decision Making/Cost Savings**

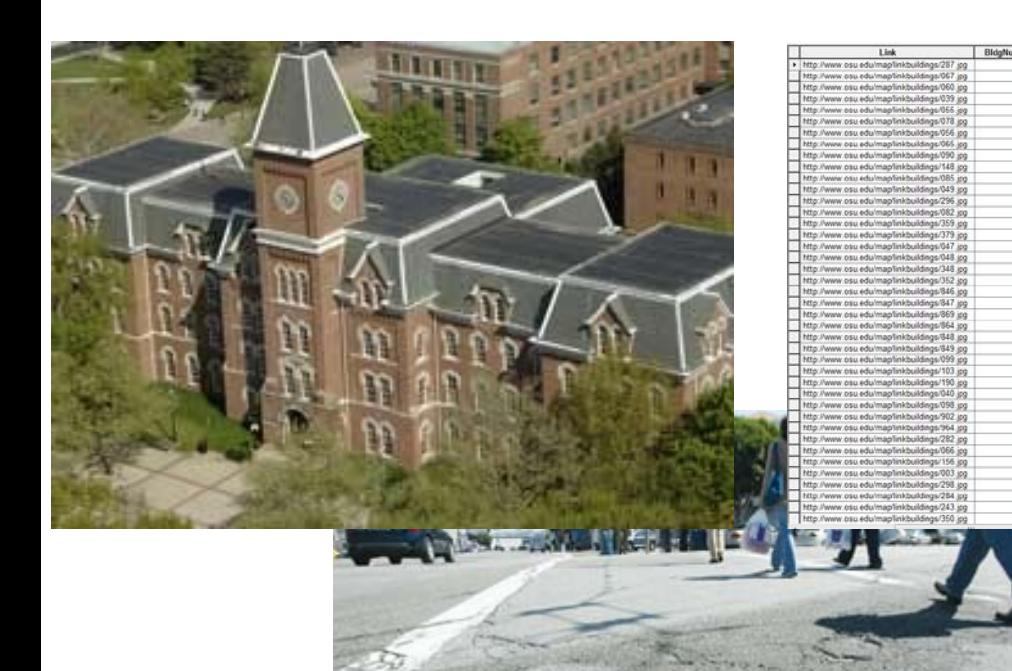

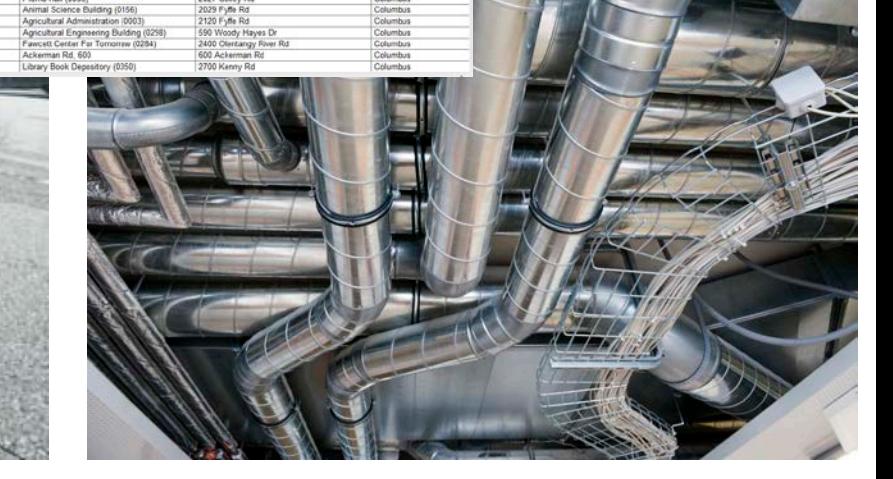

**67 VERIFIED** 

V VERFIEL

9 VERIFIED

 $XCDC$ 

VERIFIE

VERIFIE

**R VERIFIE VERIFIE** 

**UP DIFIEL** 

**TRIVERIER** 

30 VEREED

**MA VEDITI** 

**AIR VERIFIED** 

**MEDIER** 869 VERIFIED

VERIFIED

Parking Garage - Neil Avenue (02 Hall (0067)

cations Network Center (0379)

Jesse Owens Recreation Center South (0345) 175 W 11th Ave

x - Neil Building (0846)

lex - Worthington Building (0

ise (0864)

olars House East

1501 Ned Ave

229 W 11th Ave

1578 Neil Ave

dia (0869) 231 W 10th Ave

1478 Pennsylvania Av

they be

10th Aug

36 W 11th Ave

Orton Hall (0060)

Hayes Hall (0039)

lairtenance Building

**COOL Ball (000)** 

rinko Hall (0045

**Drake Performan** Ohio Stadium (0032) Parking Garage - Ninth Ave W (0359)

**Milliam Hall Com** 

altreach Fa

aterson Hall (015)

Mershoe Cartar (6047

Pennsylvania Place (0048

arking Garage - Eleventh Ave (0352)

Marchael Audito

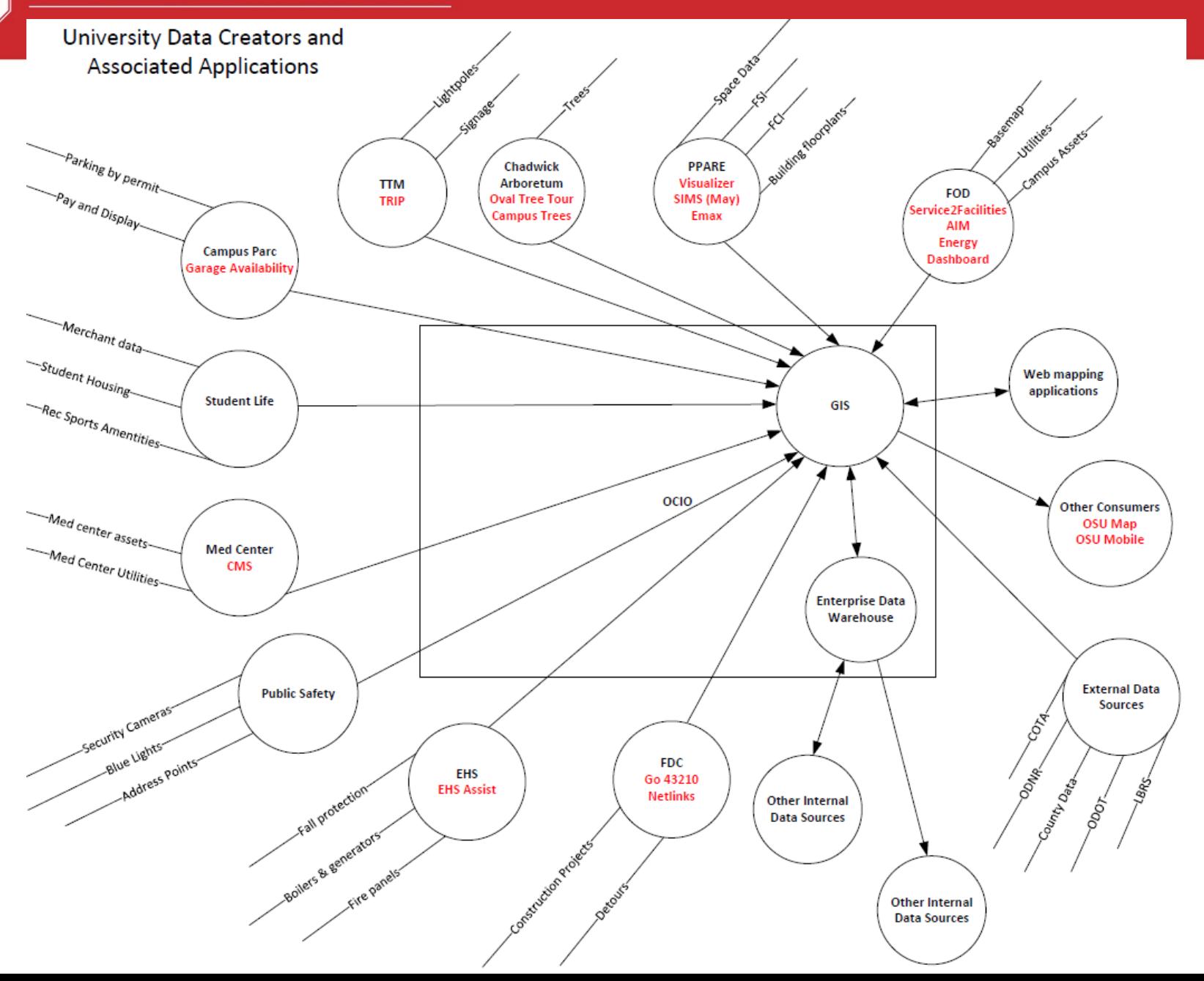

![](_page_6_Figure_1.jpeg)

Basemap Migrated from: PARE's File Geodatabase, FOD Mapping CAD Smart Feature, FOD Mapping Oracle Spatial to **Local Government Information Model (LGIM) in SQL SDE**  for use in desktop, web apps and ArcGIS Online

![](_page_7_Picture_2.jpeg)

![](_page_8_Picture_1.jpeg)

## **BIM**

## **Building Information Modeling (BIM)**

- Improved design process
- 3-D visualization for owner (static only)
- Coordination between disciplines
- Interference checking
- Facilitates energy efficiency and LEED
- Automated quantity take offs
- 4-D scheduling
- Improved documentation of design intent
- Potentially used for fabrication

# ishte atheme dho x

#### **Benefits For Design And Construction**

- **Conceptual Model (LOD1)**
	- Spaces, Volumes, approximate shapes
- **Approximate Geometry (LOD2)**
	- Generic elements, materials
	- Specific rooms/spaces
- **Precise Geometry (LOD3)**
	- Specific elements detailed
	- Interference checking
	- Suitable for Construction Documents
- **Fabrication (LOD4)**
	- Contractor/fabricator details
	- As-Built

![](_page_11_Picture_13.jpeg)

![](_page_12_Picture_0.jpeg)

## **Buckeye BIM Initiative**

#### BIM for Existing Buildings

#### BIM for Design & Construction

![](_page_12_Picture_4.jpeg)

#### **Initiative Timeline**

![](_page_13_Picture_73.jpeg)

BIM for Existing Buildings

BIM for Design & Construction

#### The Buckeve BIM Initiative \_ \_

**Facilities Information & Technology Services** 

**Buckeye BIM Initiative Medical Center**complete **Main Campus-In Progress Converted 15,525,022** sq ft Total 34,350,000 sq ft

![](_page_14_Picture_4.jpeg)

#### **BIM for Design and Construction**

Developing BIM standards and execution plans for the design and construction process.

- . The BIM Project Delivery Standard and BIM Implementation Plan have been approved by senior leadership.
- . The BIM Project Delivery Standard has been published to the FOD website for use by AEC firms.
- \* Phase 1 of the Implementation Plan which include, training, updates to the BDS, support for several pilot projects, and finalization of the process to rapidly push data into AiM from the models has begun.

#### **BIM for Existing Buildings**

Moving from Autocad based floorplans to Revit based building models.

![](_page_14_Figure_12.jpeg)

15th 2015

![](_page_15_Figure_1.jpeg)

## **BIM To GIS Integration Issues**

- BIM is MUCH richer in detail than GIS
- GIS has only recently become fully 3-D
- Design BIM contains all the information needed to construct a building, but not to manage it
	- Space polygons
	- Occupant information
	- Asset details (make, model, etc.)
	- Equipment maintenance data
- Missing tabular data can be supplied by Construction Operations Building Information Exchange (COBie)

![](_page_16_Picture_10.jpeg)

#### **IFC- The international open standard for BIM**

*'Open' is the key to the real value of our buildingSMART standard. IFC can be used to exchange and share BIM data between applications developed by different software vendors without the software having to support numerous native formats. As an open format, IFC does not belong to a single software vendor; it is neutral and independent of a particular vendor's plans for software development.*

![](_page_18_Picture_0.jpeg)

**IFC**

![](_page_18_Figure_2.jpeg)

## **Elements in BIM are Created in Detail**

![](_page_19_Picture_2.jpeg)

This data is required to convey the information needed to construct the facility.

Door Data Property Sets Courtesy AEC Infosystems, Inc.

#### **3D Formats**

![](_page_20_Picture_7.jpeg)

# **BIM to GIS**

#### **BIM (Autodesk-Revit) to GIS**

![](_page_22_Picture_2.jpeg)

![](_page_22_Picture_3.jpeg)

![](_page_22_Picture_4.jpeg)

![](_page_23_Picture_0.jpeg)

![](_page_23_Figure_1.jpeg)

## **Data Conversion Workflow**

![](_page_24_Figure_2.jpeg)

![](_page_25_Picture_0.jpeg)

![](_page_25_Picture_1.jpeg)

#### **Enter Coordinates in Revit**

#### **Coordinates and Elevation from ArcMap**

![](_page_25_Figure_4.jpeg)

![](_page_26_Picture_0.jpeg)

![](_page_26_Figure_1.jpeg)

![](_page_26_Picture_3.jpeg)

![](_page_26_Figure_5.jpeg)

## **Challenges- Conversion**

- IFC handling of the columns
- Custom Attributes (Room ID) in Revit
- Coordinate System

![](_page_28_Picture_0.jpeg)

![](_page_28_Figure_1.jpeg)

#### **Revit File**

![](_page_29_Picture_1.jpeg)

#### 2D geodatabase

![](_page_30_Picture_1.jpeg)

#### **3D Shapefile**

![](_page_31_Picture_0.jpeg)

![](_page_31_Picture_1.jpeg)

#### **3D Shapefile**

#### **ESRI Interior Space Data Model**

![](_page_32_Picture_22.jpeg)

![](_page_32_Picture_23.jpeg)

## Interior Space Data Model

## **BuildingFloor**

![](_page_33_Figure_3.jpeg)

## Interior Space Data Model

## BuildingInteriorSpace

![](_page_34_Figure_3.jpeg)

# **GIS Maps**

#### **GIS Maps Application**

GISMaps is an enterprise GIS web application developed to provide students, staff, and faculty the view into useful information about the campus as a whole.

#### **Provides basic information:**

- GIS data
- Building information
- Parking locations
- Public transportation
- Directions

#### **Advanced functionality:**

- Display energy usage
- Information about interior space
- Building assessment data
- Utility locations

The application uses modern responsive design that makes it accessible on desktops, tablets, and smartphones alike**.** 

![](_page_37_Picture_0.jpeg)

![](_page_37_Picture_1.jpeg)

#### Web **Mobile Device**

![](_page_37_Figure_3.jpeg)

#### **GIS Links to Various Databases**

- Display floors around campus
- Find detailed information about a room
	- Organization
	- Department
	- College
	- Room Type
- •Function
- •Sub Room Type
- •Capacity
- •Room Number/Space ID
- Display building assessments
	- Interior Finishes
	- Exterior
	- Life Safety
	- Accessibility
- •Plumbing
	- •HVAC
	- •Electrical

#### **Floorplans Link to Space Data (SIMS)**

#### Select Layer: 01 v

You can choose from the above dropdown if multiple items are selected.

Clear Selection

SPACEID: 281-01-0160

Room Number: 0160

Room Type: 1C-Lecture Hall

Sub Room Type: null

Area: 4575.49

Organization: ADM-Medicine Administration (100%)

Function: A-Instruction and Instruction Support

Capacity: 75

Comment: null

Room Number: 0160

Room Type: 1C-Lecture Hall

Sub Room Type: null

Area: 4575.49

Organization: ADM-Medicine Administration (100%)

Function: A-Instruction and Instruction Support

Capacity: 75

Comment: null

![](_page_39_Figure_22.jpeg)

#### **Categorization and Query of Space Utilization**

![](_page_40_Figure_2.jpeg)

#### **Buildings Link to Building Assessment Database**

![](_page_41_Picture_2.jpeg)

![](_page_42_Picture_1.jpeg)

#### **[ESRI City Engine](http://colwebsvc.woolpert.com/OSU/webviewer/viewer.html?3dWebScene=../webscenes/Morris_Campus.3ws)**

![](_page_43_Picture_1.jpeg)

![](_page_44_Picture_0.jpeg)

![](_page_44_Picture_1.jpeg)